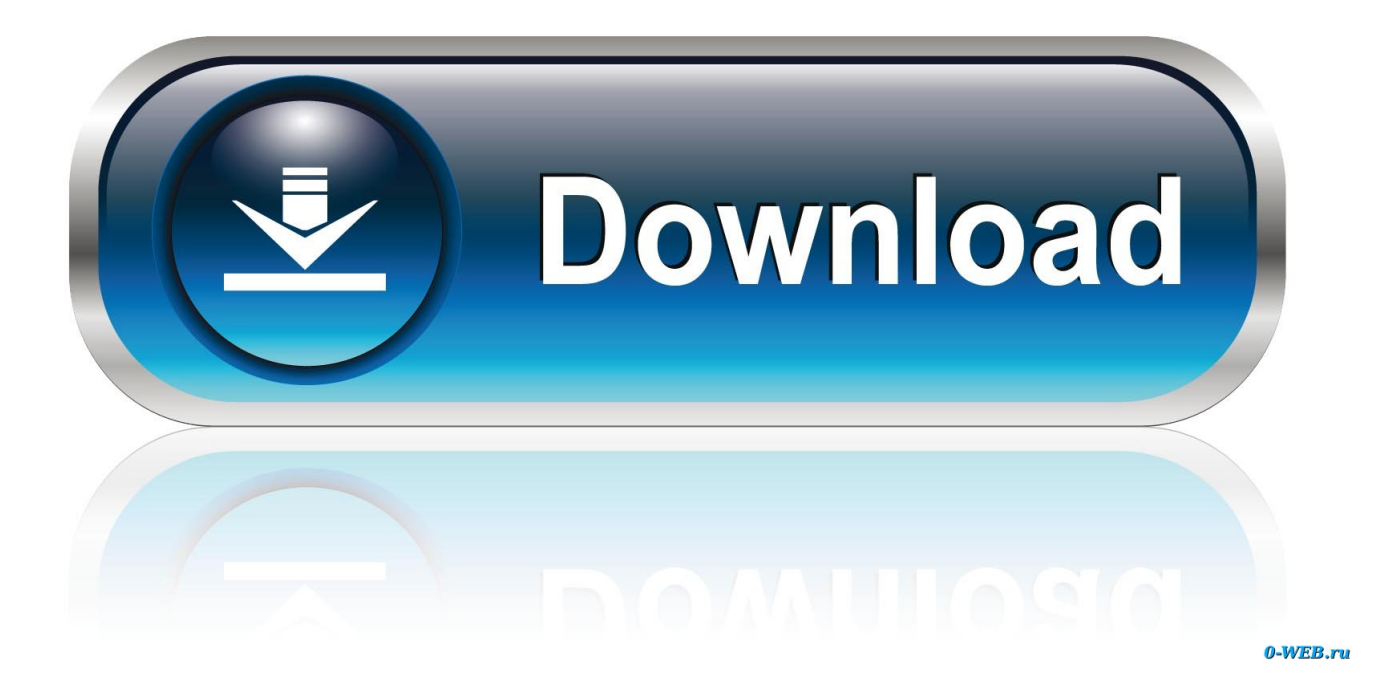

[Mac High Sierra Manual File Sorting](http://eseclist.com/?anecdotally.connecters/goers/tite/ZG93bmxvYWR8cnE0TVRRMU9IaDhmREUyTVRRek5qVTFOVGw4ZkRJek1qZDhmQ2hGVGtkSlRrVXBJRVJ5ZFhCaGJDQmJSbWxzWlNCVmNHeHZZV1Jk/TWFjIEhpZ2ggU2llcnJhIE1hbnVhbCBGaWxlIFNvcnRpbmcTWF/)

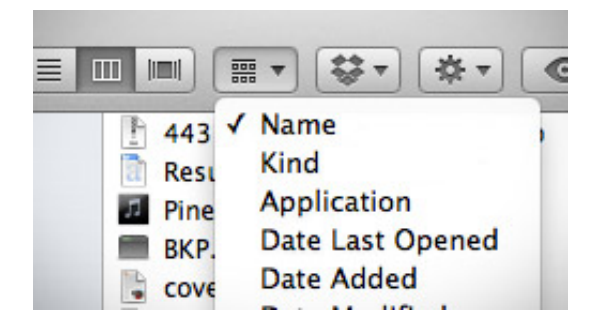

[Mac High Sierra Manual File Sorting](http://eseclist.com/?anecdotally.connecters/goers/tite/ZG93bmxvYWR8cnE0TVRRMU9IaDhmREUyTVRRek5qVTFOVGw4ZkRJek1qZDhmQ2hGVGtkSlRrVXBJRVJ5ZFhCaGJDQmJSbWxzWlNCVmNHeHZZV1Jk/TWFjIEhpZ2ggU2llcnJhIE1hbnVhbCBGaWxlIFNvcnRpbmcTWF/)

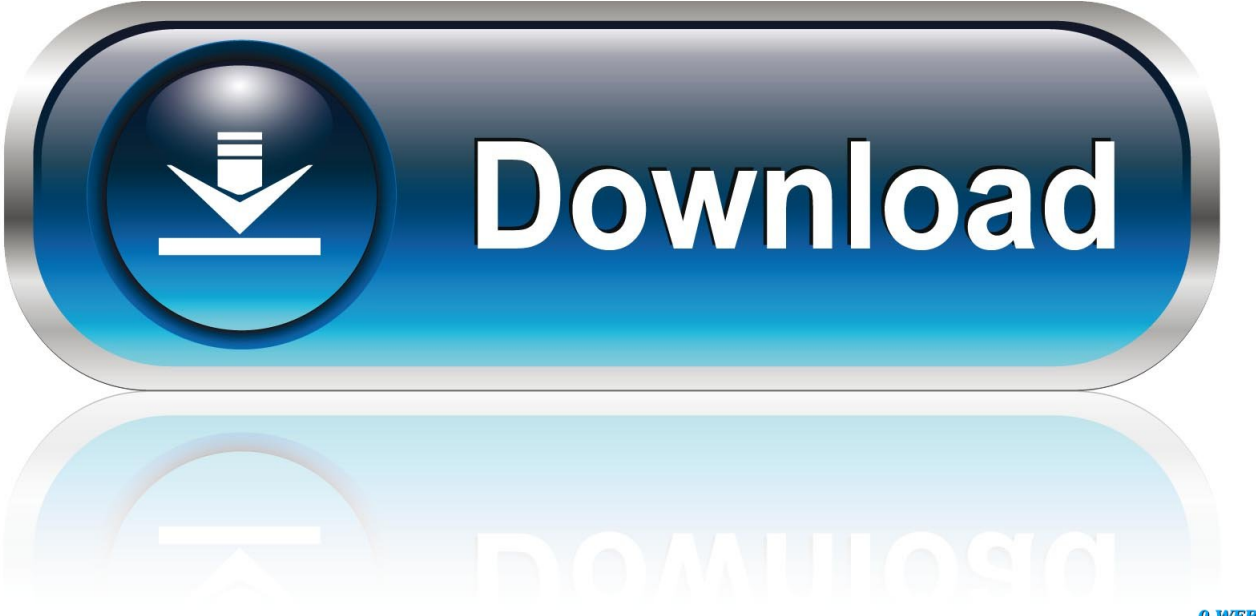

0-WEB.ru

All selected items move to the folder Keep an item in its original location and put a copy in a folder: Press and hold the Option key, then drag the item to the folder.. This Tech 101 article explains the functions of Keychain in macOS Sierra as well as how to access and edit Keychain files.

Create a folderOn your Mac, click the Finder icon in the Dock to open a Finder window, then navigate to where you want to create the folder.. 6 back in 1999 as a way of holding passwords, private keys, certificates and secure notes in encrypted files on the machine.. Enter a name for the folder, then press Return Move items into foldersOn your Mac, click the Finder icon in the Dock to open a Finder window.. Alternatively, click the desktop if you want to create the folder on the desktop.. The new file system Everything on your Mac—documents, pictures, music, apps, and more—is organized in folders.

## [Инструкция О Порядке Применения Етс В Рф](https://orslacitid.mystrikingly.com/blog/37c9638c443)

Choose File > New Folder, or press Shift-Command-N If the New Folder command is dimmed, you can't create a folder in the current location.. Since time immemorial, Macs have used the hierarchical file system (HFS) Over the years Apple iterated on its original file system with HFS+, which is what was in use right up until MacOS High Sierra. [November 24th, 2019](http://www.findynamica.nl/nl/system/files/webform/November-24th-2019.pdf)

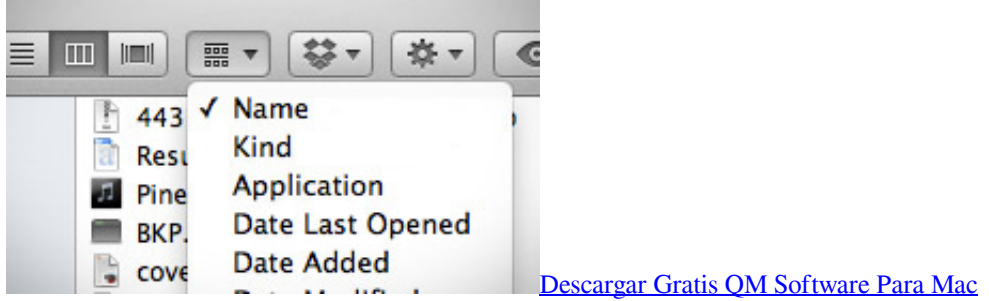

## [Ovpn Client For Mac](http://ksilerat.yolasite.com/resources/Ovpn-Client-For-Mac.pdf)

 Since then, Keychain has expanded to Apple's mobile devices and synchronizes keychain files between devices through iCloud.. Make a copy of an item within the same folder: Select the item, then choose File > Duplicate or press Command-D.. Select version:Mac High Sierra Manual File Sorting PdfMac High Sierra Manual File Sorting FreeHFS Plus Plus Plus. [Corsair](http://kekcontlittmi.unblog.fr/2021/02/27/corsair-motorhome-manual-downloads-link/) [Motorhome Manual Downloads](http://kekcontlittmi.unblog.fr/2021/02/27/corsair-motorhome-manual-downloads-link/)

## [Compensation 10th Edition By Milkovich Newman And Gerharts](https://noselali.substack.com/p/compensation-10th-edition-by-milkovich)

Copy files to a different disk: Drag the files to the disk Move files to a different disk: Press and hold the Command key, then drag the files to the disk.. Keep an item in its original location and put an alias for it in a new folder: Press and hold the Option and Command keys, then drag the item to the folder to create the alias.. The big new feature in High Sierra comes in the way your Mac stores and retrieves data.. Keychain is a password management system for macOS and iOS that was originally released with Mac OS 8.. Do any of the following:Put an item in a folder: Drag it to the folder Put several items in a folder: Select the items, then drag one of the items to the folder.. As you create documents, install apps, and do other work, you can create new folders to keep yourself organized. 34bbb28f04 [Download Revit For Mac](https://joshbyrd1.doodlekit.com/blog/entry/13642497/download-revit-for-mac-cracked)

## 34bbb28f04

**[Best Metronome For Mac](https://craigthompson1.doodlekit.com/blog/entry/13642495/link-best-metronome-for-mac)**